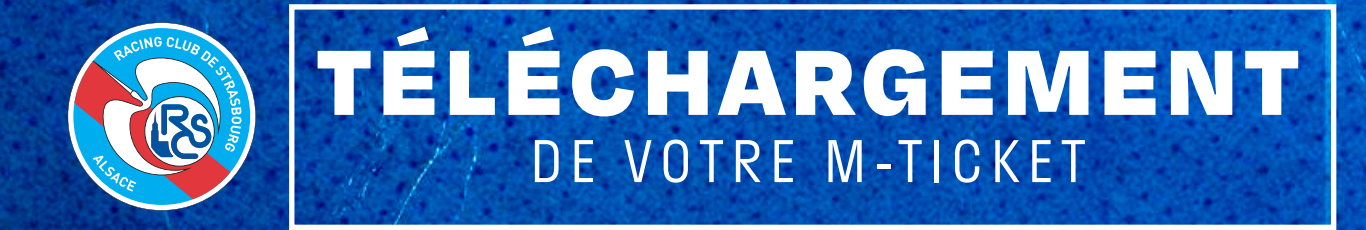

**Prérequis : vous assurer de disposer d'une application « WALLET » sur votre smartphone.**

#### 1. SE CONNECTER

sur **https://billetterie.rcstrasbourgalsace.fr/** ou en flashant le QR code à votre droite : Navigateur conseillé :

> **IOS : SAFARI ANDROID : GOOGLE CHROME**

Et renseigner votre identifiant et votre mot de passe :

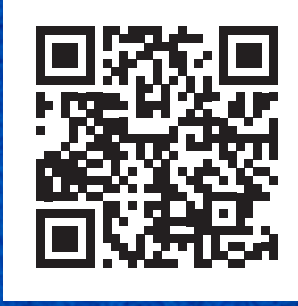

 $\sim$ · billetterie.rcstrasbourgalsace.fr  $\frac{1}{24}$  $A \Box 2$ ň. LES ÉVÉNEMES IS À NE **PAS MANQUER** 

## 2. DANS MES COMMANDES

Sélectionner la commande souhaitée :

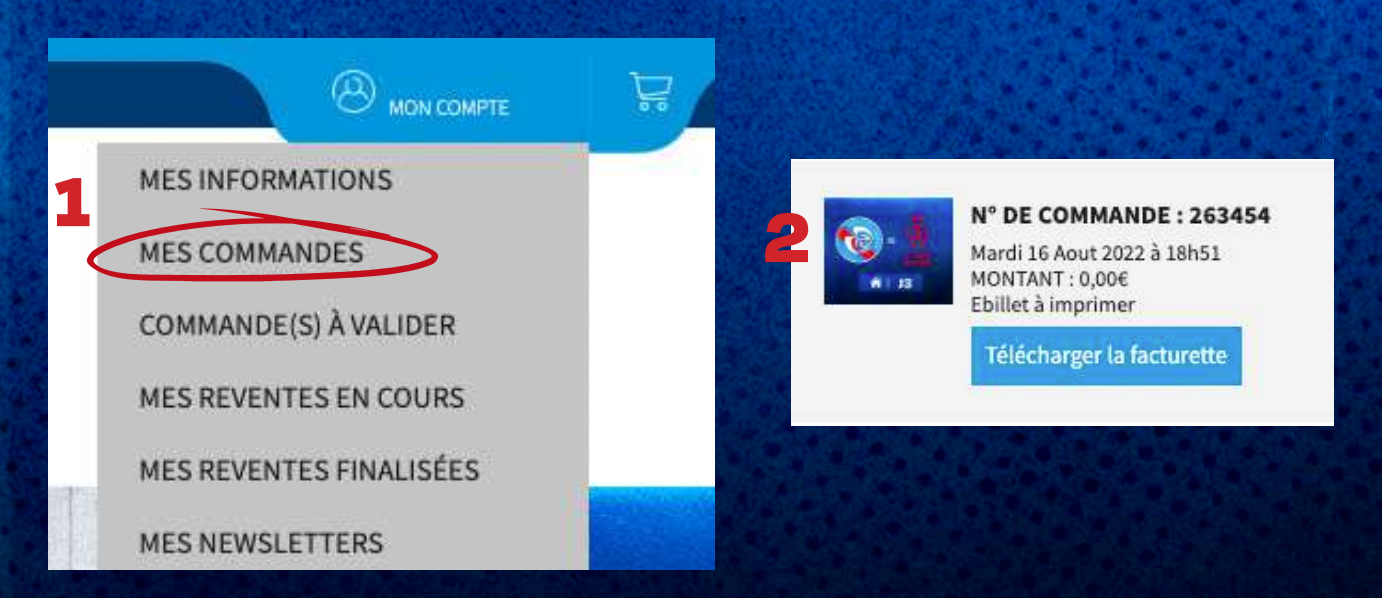

# 3. ATTRIBUER ET ENREGISTRER

Pour chaque emplacement, cliquer sur **ATTRIBUER** afin d'ajouter le bénéficiaire de la place puis sur **ENREGISTRER**.

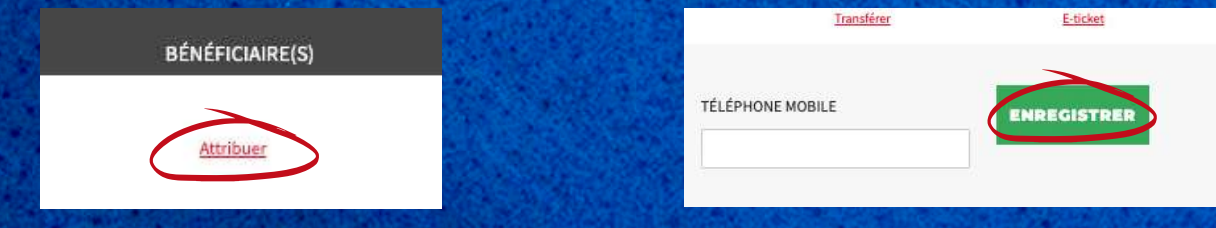

Accéder ensuite à vos M-tickets :

En cliquant sur **M-TICKET** afin de télécharger votre titre d'accès.

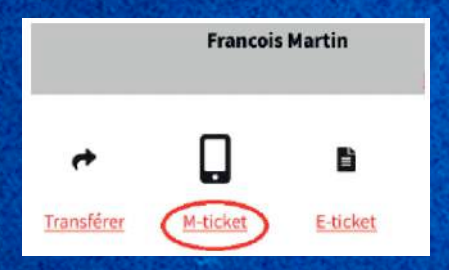

## 4. M-TICKET

Votre M-ticket est à présent disponible :

**IOS** : l'application est déjà installée sur votre smartphone : il vous suffit de cliquer sur AJOUTER pour l'intégrer à vote WALLET.

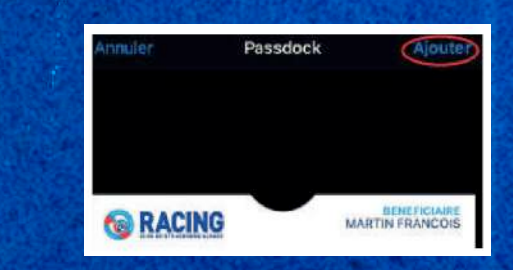

#### **ANDROID :**

**ATTENTION :** le support **M-TICKET (pkpass)** n'est pas pris en charge sur certaines applications telles que **Google Wallet, Samsung Wallet,...**  Nous vous invitons à utiliser **WALLETPASS** : *(application gratuite disponible sur PlayStore)*  

Il vous suffit de cliquer sur  $\oplus$  pour l'intégrer à votre WALLET :

 $\equiv$  Cartes

 $\oplus$ 

#### LE SERVICE BILLETTERIE DU RACING

Email : billetterie@rcstrasbourg.eu

BON MATCH !